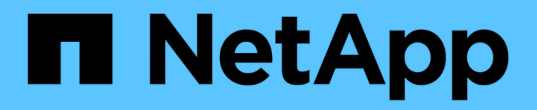

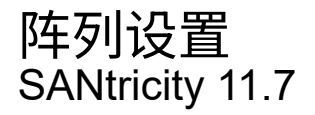

NetApp February 12, 2024

This PDF was generated from https://docs.netapp.com/zh-cn/e-series-santricity-117/smsettings/overview-settings.html on February 12, 2024. Always check docs.netapp.com for the latest.

# 目录

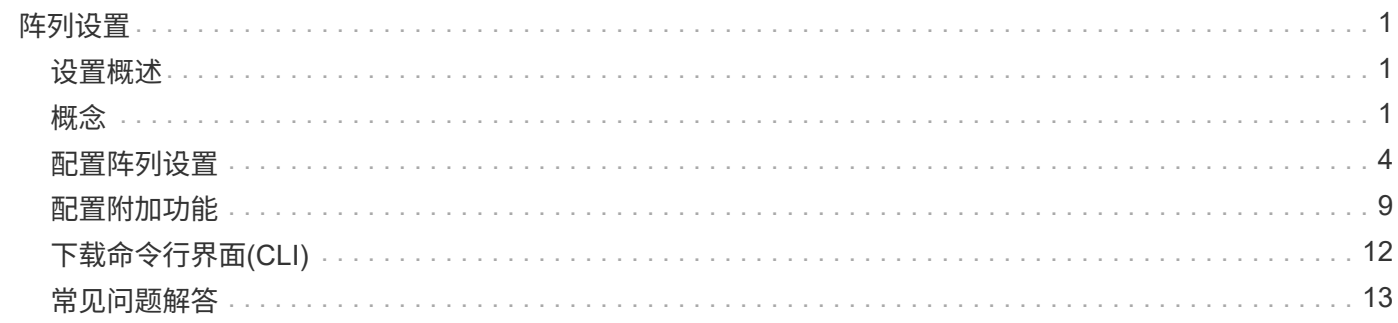

# <span id="page-2-0"></span>阵列设置

# <span id="page-2-1"></span>设置概述

您可以为System Manager配置一些常规阵列设置和附加功能。

我可以配置哪些设置?

阵列设置包括:

- ["](#page-2-3)[缓存设置和性能](#page-2-3)["](#page-2-3)
- <a href="https://docs.netapp.com/zh-cn/e-series-santricity-117/sm-settings/automatic-load-balancingoverview.html"">"自动负载平衡"</a>
- ["](#page-10-1)[附加功能](#page-10-1)["](#page-10-1)
- ["](https://docs.netapp.com/zh-cn/e-series-santricity-117/sm-settings/overview-drive-security.html)[驱动器安全性](https://docs.netapp.com/zh-cn/e-series-santricity-117/sm-settings/overview-drive-security.html)["](https://docs.netapp.com/zh-cn/e-series-santricity-117/sm-settings/overview-drive-security.html)

# 相关任务

详细了解与系统设置相关的任务:

- ["](#page-13-0)[下载命令行界面](#page-13-0)[\(CLI\)"](#page-13-0)
- ["](https://docs.netapp.com/zh-cn/e-series-santricity-117/sm-settings/create-internal-security-key.html)[创建内部安全密钥](https://docs.netapp.com/zh-cn/e-series-santricity-117/sm-settings/create-internal-security-key.html)["](https://docs.netapp.com/zh-cn/e-series-santricity-117/sm-settings/create-internal-security-key.html)
- ["](https://docs.netapp.com/zh-cn/e-series-santricity-117/sm-settings/create-external-security-key.html)[创建外部安全密钥](https://docs.netapp.com/zh-cn/e-series-santricity-117/sm-settings/create-external-security-key.html)["](https://docs.netapp.com/zh-cn/e-series-santricity-117/sm-settings/create-external-security-key.html)
- ["](https://docs.netapp.com/zh-cn/e-series-santricity-117/sm-hardware/configure-iscsi-ports-hardware.html)[配置](https://docs.netapp.com/zh-cn/e-series-santricity-117/sm-hardware/configure-iscsi-ports-hardware.html)[iSCSI](https://docs.netapp.com/zh-cn/e-series-santricity-117/sm-hardware/configure-iscsi-ports-hardware.html)[端口](https://docs.netapp.com/zh-cn/e-series-santricity-117/sm-hardware/configure-iscsi-ports-hardware.html)["](https://docs.netapp.com/zh-cn/e-series-santricity-117/sm-hardware/configure-iscsi-ports-hardware.html)
- ["](https://docs.netapp.com/zh-cn/e-series-santricity-117/sm-hardware/configure-nvme-over-infiniband-ports-hardware.html)[配置基于](https://docs.netapp.com/zh-cn/e-series-santricity-117/sm-hardware/configure-nvme-over-infiniband-ports-hardware.html)[IB](https://docs.netapp.com/zh-cn/e-series-santricity-117/sm-hardware/configure-nvme-over-infiniband-ports-hardware.html)[的](https://docs.netapp.com/zh-cn/e-series-santricity-117/sm-hardware/configure-nvme-over-infiniband-ports-hardware.html)[NVMe](https://docs.netapp.com/zh-cn/e-series-santricity-117/sm-hardware/configure-nvme-over-infiniband-ports-hardware.html)[端口](https://docs.netapp.com/zh-cn/e-series-santricity-117/sm-hardware/configure-nvme-over-infiniband-ports-hardware.html)["](https://docs.netapp.com/zh-cn/e-series-santricity-117/sm-hardware/configure-nvme-over-infiniband-ports-hardware.html)
- ["](https://docs.netapp.com/zh-cn/e-series-santricity-117/sm-hardware/configure-nvme-over-roce-ports-hardware.html)[配置基于](https://docs.netapp.com/zh-cn/e-series-santricity-117/sm-hardware/configure-nvme-over-roce-ports-hardware.html)[RoCE](https://docs.netapp.com/zh-cn/e-series-santricity-117/sm-hardware/configure-nvme-over-roce-ports-hardware.html)[的](https://docs.netapp.com/zh-cn/e-series-santricity-117/sm-hardware/configure-nvme-over-roce-ports-hardware.html)[NVMe](https://docs.netapp.com/zh-cn/e-series-santricity-117/sm-hardware/configure-nvme-over-roce-ports-hardware.html)[端口](https://docs.netapp.com/zh-cn/e-series-santricity-117/sm-hardware/configure-nvme-over-roce-ports-hardware.html)["](https://docs.netapp.com/zh-cn/e-series-santricity-117/sm-hardware/configure-nvme-over-roce-ports-hardware.html)

# <span id="page-2-2"></span>概念

<span id="page-2-3"></span>缓存设置和性能

缓存是控制器上临时易失性存储的一个区域、其访问速度比驱动器介质更快。

使用缓存时、整体I/O性能可按以下方式提高:

- 从主机请求读取的数据可能已位于先前操作的缓存中、因此无需访问驱动器。
- 写入数据最初会写入缓存、这样、应用程序就可以继续运行、而无需等待数据写入驱动器。

默认缓存设置可满足大多数环境的要求、但您可以根据需要进行更改。

存储阵列缓存设置

对于存储阵列中的所有卷、您可以在系统页面中指定以下值:

- 刷新的起始值-缓存中触发缓存刷新(写入磁盘)的未写入数据的百分比。当缓存保存未写入数据的指定起始百 分比时、将触发刷新。默认情况下、当缓存达到80%的全满时、控制器将开始刷新缓存。
- 缓存块大小—每个缓存块的最大大小、该块是一个用于缓存管理的组织单位。默认情况下、缓存块大小为8 KiB、但可以设置为4、8、16或32 KiB。理想情况下、缓存块大小应设置为应用程序的主要I/O大小。文件系 统或数据库应用程序通常使用较小的大小、而较大的大小则适合需要大型数据传输或顺序I/O的应用程序

### 卷缓存设置

对于存储阵列中的单个卷、您可以从卷页面(菜单:Storage[Volumes])中指定以下值:

- 读取缓存—读取缓存是一个缓冲区、用于存储已从驱动器读取的数据。用于读取操作的数据可能已位于上次 操作的缓存中、因此无需访问驱动器。数据会一直保留在读取缓存中、直到被刷新为止。
	- 动态读取缓存预取—动态缓存读取预取允许控制器在从驱动器向缓存读取数据块时将其他顺序数据块复 制到缓存。这种缓存增加了从缓存中填充未来数据请求的可能性。动态缓存读取预取对于使用顺序I/O的 多媒体应用程序非常重要预提取到缓存中的数据速率和数据量会根据主机读取的速率和请求大小进行自 调整。随机访问不会将发生原因 数据预先提取到缓存中。禁用读取缓存时、此功能不适用。
- 写入缓存—写入缓存是一个缓冲区、用于存储尚未写入驱动器的主机数据。数据会一直保留在写入缓存中、 直到写入驱动器为止。写入缓存可以提高I/O性能。

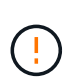

可能丢失数据-如果启用\*不使用电池的写入缓存\*选项并且没有通用电源进行保护、则可能会 丢失数据。此外、如果您没有控制器电池、并且启用了\*无电池写入缓存\*选项、则可能会丢失 数据。

- 无电池写入缓存—无电池写入缓存设置允许写入缓存继续运行、即使电池缺失、出现故障、已完全放电 或未完全充电也是如此。通常不建议选择不带电池的写入缓存、因为断电后数据可能会丢失。通常、在 电池充电或更换故障电池之前、控制器会暂时关闭写入缓存。
- 使用镜像写入缓存-如果写入一个控制器的缓存内存中的数据也写入另一个控制器的缓存中、则使用镜像 进行写入缓存。因此、如果一个控制器发生故障、另一个控制器可以完成所有未完成的写入操作。只有 在启用了写入缓存且存在两个控制器的情况下、写入缓存镜像才可用。创建卷时的默认设置是使用镜像 进行写入缓存。

自动负载平衡概述

自动负载平衡可随着时间的推移对负载变化做出动态响应、并自动调整卷控制器所有权、 以便在工作负载在控制器之间移动时更正任何负载不平衡问题、从而改进I/O资源管理。

系统会持续监控每个控制器的工作负载、并在主机上安装的多路径驱动程序的配合下、在必要时自动实现平衡。 在控制器之间自动重新平衡工作负载时、存储管理员无需再承担手动调整卷控制器所有权以适应存储阵列上的负 载变化的负担。

启用自动负载平衡后、它将执行以下功能:

- 自动监控和平衡控制器资源利用率。
- 根据需要自动调整卷控制器所有权、从而优化主机和存储阵列之间的I/O带宽。

启用和禁用自动负载平衡

默认情况下、所有存储阵列都会启用自动负载平衡。

您可能需要在存储阵列上禁用自动负载平衡、原因如下:

- 您不希望自动更改特定卷的控制器所有权以平衡工作负载。
- 您正在高度调整的环境中运行、在此环境中、负载分布会有针对性地进行设置、以便在控制器之间实现特定 的分布。

支持自动负载平衡功能的主机类型

即使在存储阵列级别启用了自动负载平衡、您为主机或主机集群选择的主机类型也会直接影响此功能的运行方 式。

在控制器之间平衡存储阵列的工作负载时、自动负载平衡功能会尝试移动两个控制器均可访问且仅映射到能够支 持自动负载平衡功能的主机或主机集群的卷。

此行为可防止主机因负载平衡过程而无法访问卷;但是、映射到不支持自动负载平衡的主机的卷会影响存储阵列 平衡工作负载的能力。要使自动负载平衡平衡平衡工作负载、多路径驱动程序必须支持TPG、并且下表中必须包 括主机类型。

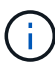

要将主机集群视为能够自动负载平衡、该组中的所有主机都必须能够支持自动负载平衡。

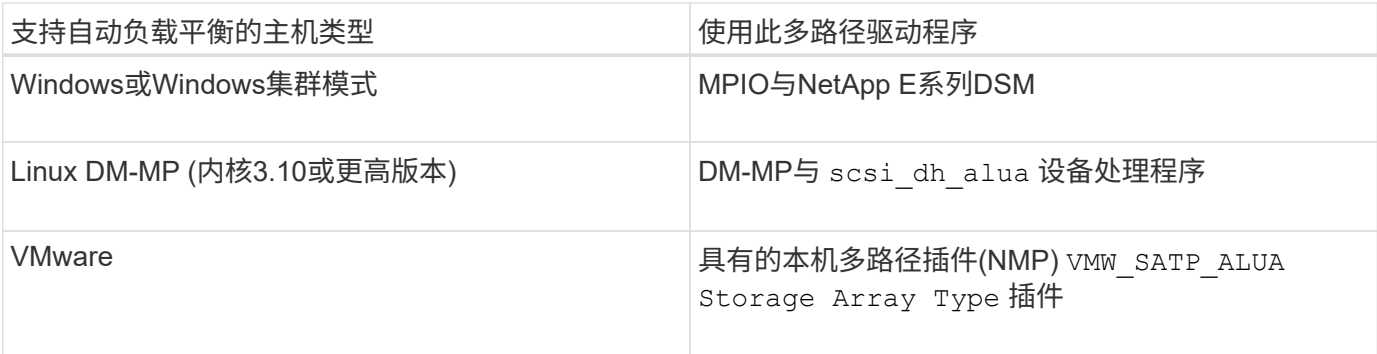

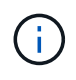

除次要例外情况外、不支持自动负载平衡的主机类型继续正常运行、无论是否启用了此功能。一 个例外情况是、如果系统发生故障转移、则当数据路径返回时、存储阵列会将未映射或未分配的 卷移回所属控制器。不会移动映射或分配给非自动负载平衡主机的任何卷。

请参见 ["](https://mysupport.netapp.com/matrix)[互](https://mysupport.netapp.com/matrix)[操作性](https://mysupport.netapp.com/matrix)[表工具](https://mysupport.netapp.com/matrix)["](https://mysupport.netapp.com/matrix) 有关特定多路径驱动程序、操作系统级别和控制器驱动器托盘支持的兼容性信息。

验证操作系统与自动负载平衡功能的兼容性

在设置新系统(或迁移现有系统)之前、请验证操作系统与自动负载平衡功能的兼容性。

1. 转至 ["](https://mysupport.netapp.com/matrix)[互](https://mysupport.netapp.com/matrix)[操作性](https://mysupport.netapp.com/matrix)[表工具](https://mysupport.netapp.com/matrix)["](https://mysupport.netapp.com/matrix) 以查找解决方案 并验证支持。

如果您的系统运行的是Red Hat Enterprise Linux 6或SUSE Linux Enterprise Server 11、请联系技术支持。

- 2. 更新和配置 /etc/multipath.conf file。
- 3. 确保两者都是 retain\_attached\_device\_handler 和 detect\_prio 将设置为 yes 或使用默认设置。

# <span id="page-5-0"></span>配置阵列设置

编辑存储阵列名称

您可以更改SANtricity 系统管理器标题栏中显示的存储阵列名称。

步骤

- 1. 选择菜单:设置[系统]。
- 2. 在\*常规\*下、查找\*名称:\*字段。

如果尚未定义存储阵列名称、此字段将显示"未知"。

3. 单击存储阵列名称旁边的\*编辑\*(铅笔)图标。

此字段将变为可编辑状态。

4. 输入新名称。

名称可以包含字母、数字以及特殊字符下划线(\_)、短划线(-)和哈希符号(#)。名称不能包含空格。一个名称 的最大长度可以为30个字符。此名称必须是唯一的。

5. 单击\*保存\*(复选标记)图标。

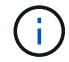

如果要关闭可编辑字段而不进行更改、请单击\*取消\*(X)图标。

结果

新名称将显示在SANtricity 系统管理器的标题栏中。

打开存储阵列定位灯

要查找存储阵列在机柜中的物理位置、您可以打开其定位器(LED)指示灯。

步骤

- 1. 选择菜单:设置[系统]。
- 2. 在\*常规\*下、单击\*打开存储阵列定位器指示灯\*。

此时将打开"打开存储阵列定位器指示灯"对话框、并打开相应存储阵列的定位器指示灯。

3. 在物理定位存储阵列后、返回对话框并选择\*关闭\*。

## 结果

定位器指示灯将熄灭、对话框将关闭。

同步存储阵列时钟

如果未启用网络时间协议(NTP)、则可以手动设置控制器上的时钟、以便与管理客户端(用 于运行访问System Manager的浏览器的系统)同步。

关于此任务

同步可确保事件日志中的事件时间戳与写入主机日志文件的时间戳匹配。在同步过程中、控制器仍保持可用和正 常运行。

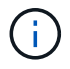

如果在System Manager中启用了NTP、请勿使用此选项同步时钟。相反、NTP会使用SNTP (简 单网络时间协议)自动将时钟与外部主机同步。

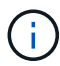

同步后、您可能会注意到性能统计信息丢失或偏差、计划受到影响(ASUP、快照等)、日志数据中 的时间戳发生偏差。使用NTP可避免此问题。

步骤

- 1. 选择菜单: 设置[系统]。
- 2. 在\*常规\*下、单击\*同步存储阵列时钟\*。

此时将打开同步存储阵列时钟对话框。它显示了 用作的控制器和计算机的当前日期和时间 管理客户端。

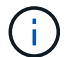

对于单工存储阵列、只能使用一个控制器 显示。

- 3. 如果对话框中显示的时间不匹配、请单击\*同步\*。
- 结果

同步成功后、事件日志和主机日志的事件时间戳相同。

保存存储阵列配置

您可以将存储阵列的配置信息保存在脚本文件中、以节省设置具有相同配置的其他存储阵 列所需的时间。

开始之前

存储阵列不得执行任何更改其逻辑配置设置的操作。这些操作的示例包括创建或删除卷、下载控制器固件、分配 或修改热备用驱动器或向卷组添加容量(驱动器)。

#### 关于此任务

保存存储阵列配置会生成一个命令行界面(CLI)脚本、其中包含存储阵列设置、卷配置、主机配置或存储阵列的 主机到卷分配。您可以使用此生成的命令行界面脚本将配置复制到具有完全相同硬件配置的另一个存储阵列。

但是、您不应使用此生成的命令行界面脚本进行灾难恢复。要执行系统还原、请使用手动创建的配置数据库备份 文件、或者联系技术支持以从最新的AutoSupport数据中获取此数据。

此操作不会 保存以下设置:

- 电池的使用寿命
- 控制器的时间
- 非易失性静态随机存取存储器(NVSRAM)设置
- 任何高级功能
- 存储阵列密码
- 硬件组件的运行状态和状态
- 卷组的运行状态(最佳除外)和状态
- 复制服务、例如镜像和卷复制

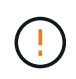

应用程序错误的风险—如果存储阵列正在执行将更改任何逻辑配置设置的操作、请勿使用此选 项。这些操作的示例包括创建或删除卷、下载控制器固件、分配或修改热备用驱动器或向卷组添 加容量(驱动器)。

步骤

- 1. 选择菜单: 设置[系统]。
- 2. 选择\*保存存储阵列配置\*。
- 3. 选择要保存的配置项:
	- 存储阵列设置
	- 卷配置
	- 主机配置
	- 主机到卷分配

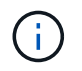

如果选择\*主机到卷分配\*项、则默认情况下也会选择\*卷配置\*项和\*主机配置\*项。如果不同时 保存"卷配置"和"主机配置"、则无法保存"主机到卷分配"。

4. 单击 \* 保存 \* 。

文件将保存在浏览器的"Downloads"文件夹中、并使用名称 storage-array-configuration.cfg。

完成后

要将保存的存储阵列配置加载到另一个存储阵列、请将SANtricity命令行界面(SMCli)与结合使用 -f 选项以应用 .cfg 文件

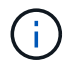

此外、您还可以使用Unified Manager界面将存储阵列配置加载到其他存储阵列(选择菜单:管理[ 导入设置])。

# 清除存储阵列配置

如果要从存储阵列中删除所有池、卷组、卷、主机定义和主机分配、请使用清除配置操 作。

开始之前

在清除存储阵列配置之前、请备份数据。

## 关于此任务

有两个清晰的存储阵列配置选项:

• 卷—通常、您可以使用卷选项将测试存储阵列重新配置为生产存储阵列。例如、您可以配置要测试的存储阵 列、然后在完成测试后、删除测试配置并为生产环境设置存储阵列。

• 存储阵列—通常、您可以使用存储阵列选项将存储阵列移动到其他部门或组。例如、您可能正在工程部门使 用存储阵列、而工程部门现在正在获取一个新的存储阵列、因此您希望将当前存储阵列移动到要重新配置它 的管理部门。

存储阵列选项会删除一些其他设置。

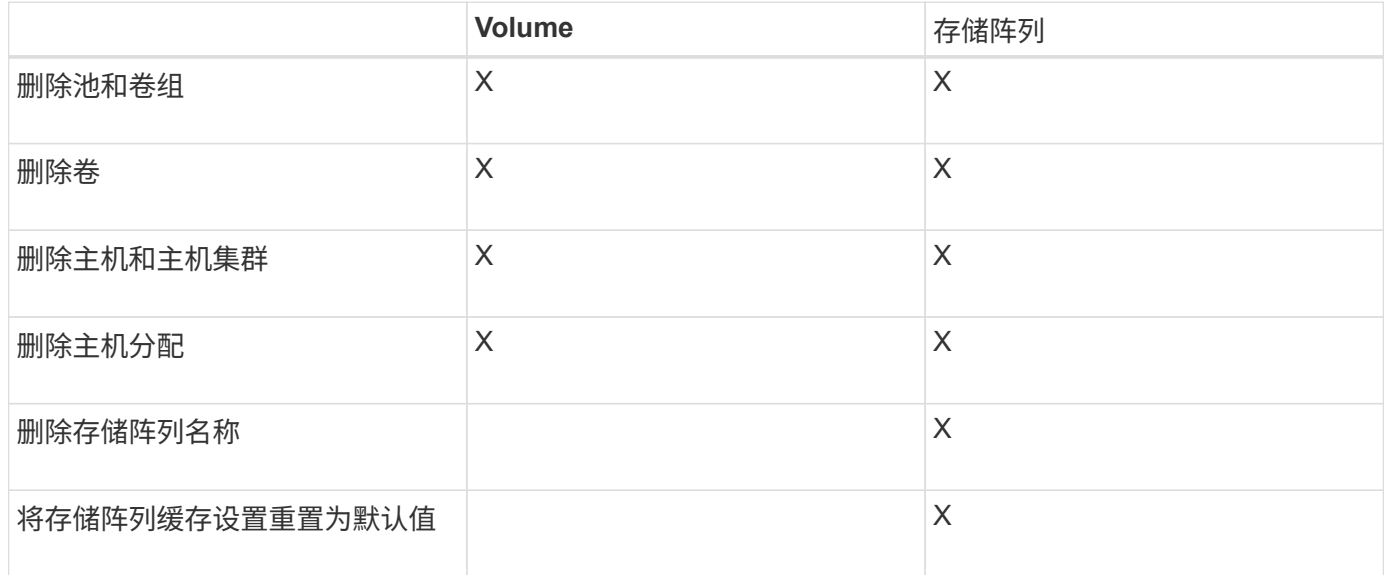

 $\bigcirc$ 

数据丢失风险—此操作将删除存储阵列中的所有数据。(它不会执行安全擦除。) 此操作启动后、 您将无法取消。只有在技术支持要求时、才执行此操作。

步骤

- 1. 选择菜单: 设置[系统]。
- 2. 选择\*清除存储阵列配置\*。
- 3. 在下拉列表中、选择\*卷\*或\*存储阵列\*。
- 4. \*可选:\*如果要保存配置(而不是数据)、请使用对话框中的链接。
- 5. 确认要执行此操作。

#### 结果

- 此时将删除当前配置、从而销毁存储阵列上的所有现有数据。
- 所有驱动器均已取消分配。

更改存储阵列的缓存设置

对于存储阵列中的所有卷、您可以根据刷新和块大小调整缓存内存设置。

关于此任务

缓存内存是控制器上的临时易失性存储区域、其访问速度比驱动器介质更快。要调整缓存性能、您可以调整以下 设置:

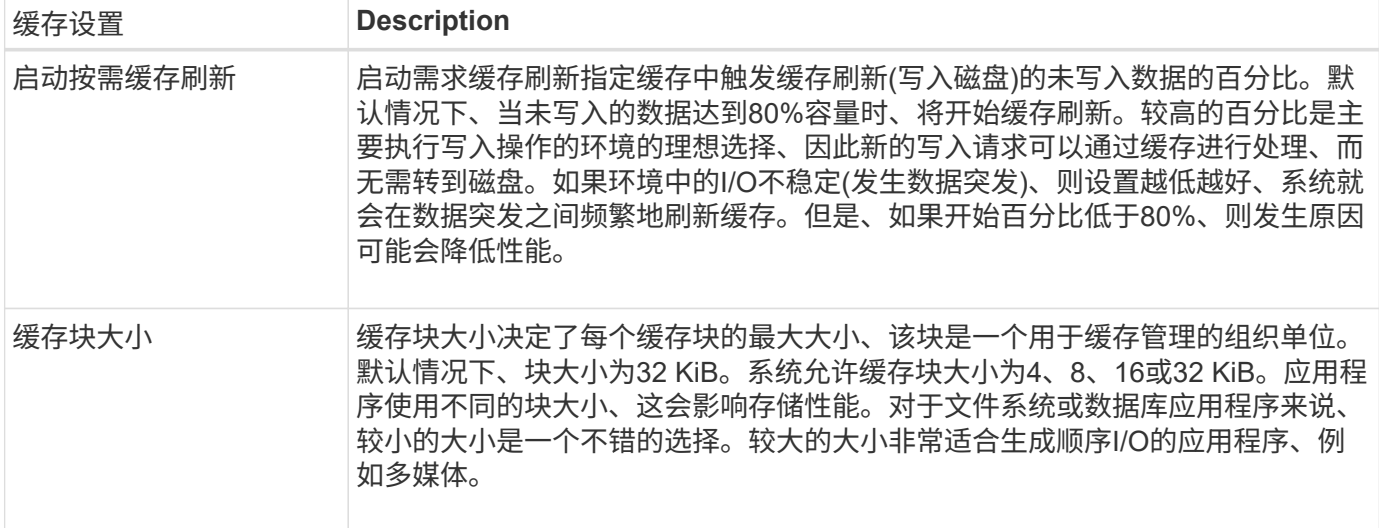

#### 步骤

- 1. 选择菜单: 设置[系统]。
- 2. 向下滚动到\*其他设置\*、然后单击\*更改缓存设置\*。

此时将打开更改缓存设置对话框。

- 3. 调整以下值:
	- 启动按需缓存刷新-选择一个适合您环境中使用的I/O的百分比。如果您选择的值低于80%、则可能会注意 到性能下降。
	- "\*\*缓存块大小"-"\*选择适合您的应用程序的大小"。
- 4. 单击 \* 保存 \* 。

设置自动负载平衡

自动负载平衡功能可确保在两个控制器之间动态管理和平衡来自主机的传入I/O流量。默认 情况下、此功能处于启用状态、但您可以在System Manager中禁用此功能。

关于此任务

启用自动负载平衡后、它将执行以下功能:

- 自动监控和平衡控制器资源利用率。
- 根据需要自动调整卷控制器所有权、从而优化主机和存储阵列之间的I/O带宽。

您可能需要在存储阵列上禁用自动负载平衡、原因如下:

- 您不希望自动更改特定卷的控制器所有权以平衡工作负载。
- 您正在高度调整的环境中运行、在此环境中、负载分布会有针对性地进行设置、以便在控制器之间实现特定 的分布。

步骤

1. 选择菜单: 设置[系统]。

2. 向下滚动到\*其他设置\*、然后单击\*启用/禁用自动负载平衡\*。

此选项下方的文本指示此功能当前是启用还是禁用。

此时将打开确认对话框。

3. 单击\*是\*继续进行确认。

通过选择此选项、您可以在已启用/已禁用之间切换此功能。

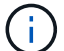

如果将此功能从禁用更改为启用、则主机连接报告功能也会自动启用。

# 启用或禁用原有管理界面

您可以启用或禁用原有管理界面(符号)、这是存储阵列与管理客户端之间的一种通信方 法。

关于此任务

默认情况下、原有管理界面处于打开状态。如果禁用此功能、则存储阵列和管理客户端将使用更安全的通信方 法(基于https的REST API);但是、如果禁用此功能、某些工具和任务可能会受到影响。

 $\left( \cdot \right)$ 

对于EF600存储系统、此功能默认处于禁用状态。

此设置将影响以下操作:

- 开(默认)—使用命令行界面和其他一些工具(例如OCI适配器)配置镜像所需的设置。
- 关—在存储阵列与管理客户端之间的通信中强制实施机密性以及访问外部工具所需的设置。配置目录服务 器(LDAP)时的建议设置。

### 步骤

- 1. 选择菜单: 设置[系统]。
- 2. 向下滚动到\*其他设置\*、然后单击\*更改管理界面\*。
- 3. 在对话框中、单击\*是\*继续。

# <span id="page-10-0"></span>配置附加功能

<span id="page-10-1"></span>附加功能的工作原理

附加项是System Manager标准配置中不包含的功能、可能需要使用密钥才能启用。附加功 能可以是单个高级功能、也可以是捆绑的功能包。

以下步骤概述了如何启用高级功能或功能包:

1. 获取以下信息:

◦ 机箱序列号和功能启用标识符、用于标识要安装的功能的存储阵列。这些项目可在System Manager中使 用。

◦ 功能激活代码、购买此功能时可从支持站点获取。

- 2. 请联系您的存储提供商或访问高级功能激活站点以获取功能密钥。提供机箱序列号、启用标识符和功能代码 以进行激活。
- 3. 使用System Manager、使用功能密钥文件启用高级功能或功能包。

# 附加功能术语

了解附加功能术语如何应用于存储阵列。

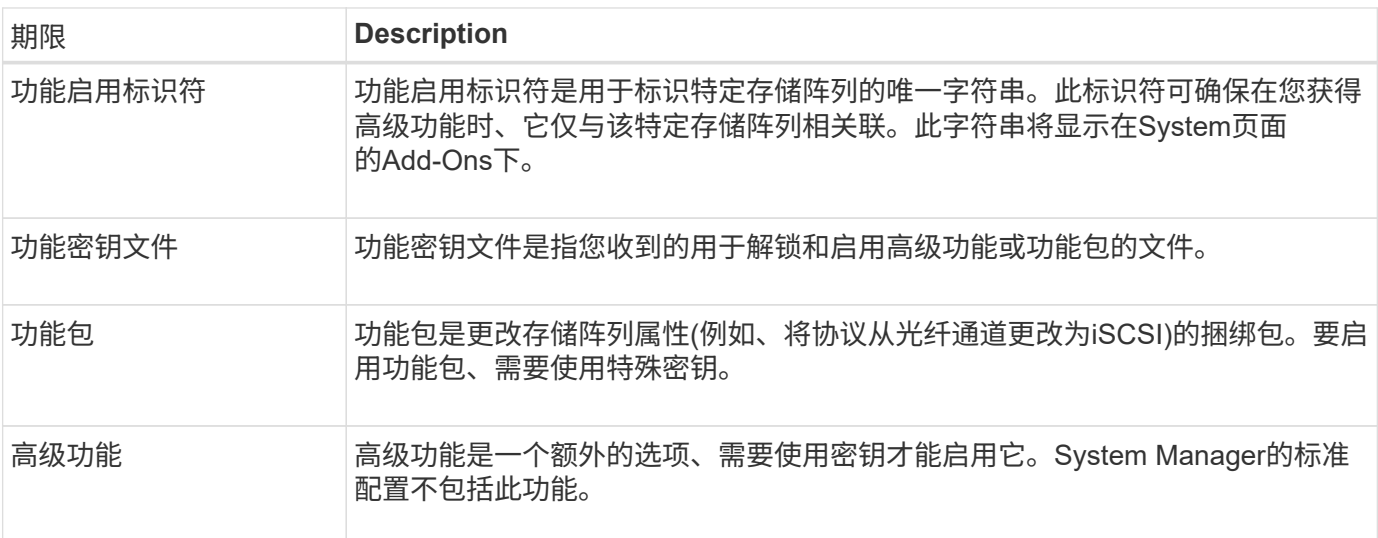

获取功能密钥文件

要在存储阵列上启用高级功能或功能包、必须先获取功能密钥文件。一个密钥仅与一个存 储阵列相关联。

关于此任务

此任务介绍如何收集功能所需的信息、然后发送功能密钥文件请求。所需信息包括:

- 机箱序列号
- 功能启用标识符
- 功能激活代码

步骤

- 1. 在System Manager中、找到并记录机箱序列号。您可以通过将鼠标悬停在支持中心磁贴上来查看此序列 号。
- 2. 在 System Manager 中,找到功能启用标识符。转到菜单: 设置[系统]、然后向下滚动到\*加载项\*。查找\*功 能启用标识符\*。记录功能启用标识符的编号。
- 3. 找到并记录用于激活功能的代码。对于功能包、此代码将在执行转换的相应说明中提供。

NetApp说明可从获取 ["NetApp E](https://www.netapp.com/support-and-training/documentation/eseries-santricity/)[系列系统文](https://www.netapp.com/support-and-training/documentation/eseries-santricity/)[档](https://www.netapp.com/support-and-training/documentation/eseries-santricity/)[中](https://www.netapp.com/support-and-training/documentation/eseries-santricity/)[心](https://www.netapp.com/support-and-training/documentation/eseries-santricity/)["](https://www.netapp.com/support-and-training/documentation/eseries-santricity/)。

对于高级功能、您可以从支持站点访问激活代码、如下所示:

- a. 登录到 ["NetApp](https://mysupport.netapp.com/site/global/dashboard) [支持](https://mysupport.netapp.com/site/global/dashboard)["](https://mysupport.netapp.com/site/global/dashboard)。
- b. 请访问您的产品对应的\*软件许可证\*。
- c. 输入存储阵列机箱的序列号、然后单击\*执行\*。
- d. 在\*许可证密钥\*列中查找功能激活代码。
- e. 记录所需功能的功能激活代码。
- 4. 通过向存储供应商发送包含以下信息的电子邮件或文本文档来请求功能密钥文件:机箱序列号、启用标识符 和功能激活代码。

您也可以转到 ["NetApp](http://partnerspfk.netapp.com) [许可](http://partnerspfk.netapp.com)[证](http://partnerspfk.netapp.com)[激活](http://partnerspfk.netapp.com)[:存储阵列高](http://partnerspfk.netapp.com)[级](http://partnerspfk.netapp.com)[功能](http://partnerspfk.netapp.com)[激活](http://partnerspfk.netapp.com)["](http://partnerspfk.netapp.com) 并输入所需信息以获取功能或功能包。(此站点 上的说明适用于高级功能、而不适用于功能包。)

### 完成后

如果您有功能密钥文件、则可以启用高级功能或功能包。

启用高级功能

高级功能是一个额外的选项、需要启用密钥。

开始之前

- 您已获取功能密钥。如有必要、请联系技术支持以获取密钥。
- 您已在管理客户端(具有用于访问System Manager的浏览器的系统)上加载密钥文件。

关于此任务

此任务介绍如何使用System Manager启用高级功能。

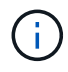

如果要禁用高级功能、必须使用Disable Storage Array feature命令 (disable storageArray) (featurePack | feature=featureAttributeList)。

### 步骤

- 1. 选择菜单: 设置[系统]。
- 2. 在\*加载项\*下、选择\*启用高级功能\*。

此时将打开启用高级功能对话框。

3. 单击\*浏览\*、然后选择密钥文件。

此时将在对话框中显示文件名。

4. 单击 \* 启用 \* 。

# 启用功能包

功能包是更改存储阵列属性(例如、将协议从光纤通道更改为iSCSI)的捆绑包。要启用功能 包、需要使用特殊密钥。

开始之前

- 您已按照说明转换和准备新存储阵列属性的相应说明进行操作。有关主机协议转换的说明、请参见适用于您 的控制器型号的硬件维护指南。
- 存储阵列处于脱机状态、因此没有主机或应用程序正在访问它。
- 备份所有数据。
- 您已获取功能包文件。

功能包文件将加载到管理客户端(具有用于访问System Manager的浏览器的系统)上。

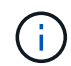

您必须计划停机维护时段、并停止主机和控制器之间的所有I/O操作。此外、请注意、在成功完成 转换之前、您无法访问存储阵列上的数据。

### 关于此任务

此任务介绍如何使用System Manager启用功能包。完成后、必须重新启动存储阵列。

步骤

- 1. 选择菜单: 设置[系统]。
- 2. 在 \* 加载项 \* 下,选择 \* 更改功能包 \* 。
- 3. 单击\*浏览\*、然后选择密钥文件。

此时将在对话框中显示文件名。

- 4. Type change 在现场。
- 5. 单击 \* 更改 \* 。

功能包迁移将开始、控制器将重新启动。系统将删除未写入的缓存数据、从而确保不会发生I/O活动。两个控 制器都会自动重新启动、以使新功能包生效。重新启动完成后,存储阵列将恢复为响应状态。

# <span id="page-13-0"></span>下载命令行界面**(CLI)**

您可以从System Manager下载命令行界面(CLI)软件包。

CLI提供了一种基于文本的方法来配置和监控存储阵列。它通过https进行通信、并使用外部安装的管理软件包中 提供的CLI语法。下载CLI不需要任何密钥。

开始之前

要运行命令行界面命令的管理系统必须具有Java Runtime Environment (JRE) 8及更高版本。

步骤

- 1. 选择菜单: 设置[系统]。
- 2. 在\*加载项\*下、选择\*命令行界面\*。

ZIP包将下载到浏览器。

3. 将ZIP文件保存到要对存储阵列运行CLI命令的管理系统、然后提取该文件。

现在、您可以从操作系统提示符运行命令行界面命令、例如DOS C:提示符。可从System Manager用户界 面右上角的帮助菜单中获取CLI命令参考。

# <span id="page-14-0"></span>常见问题解答

什么是自动负载平衡?

自动负载平衡功能可实现自动I/O平衡、并确保在两个控制器之间动态管理和平衡来自主机 的传入I/O流量。

自动负载平衡功能可以随着时间的推移对负载变化做出动态响应、并自动调整卷控制器所有权、以便在工作负载 在控制器之间移动时更正任何负载不平衡问题、从而改进了I/O资源管理。

系统会持续监控每个控制器的工作负载、并在主机上安装的多路径驱动程序的配合下、在必要时自动实现平衡。 在控制器之间自动重新平衡工作负载时、存储管理员无需再承担手动调整卷控制器所有权以适应存储阵列上的负 载变化的负担。

启用自动负载平衡后、它将执行以下功能:

- 自动监控和平衡控制器资源利用率。
- 根据需要自动调整卷控制器所有权、从而优化主机和存储阵列之间的I/O带宽。

 $(i)$ 分配给使用控制器SSD缓存的任何卷均不符合自动负载平衡传输的条件。

什么是控制器缓存?

控制器缓存是一种物理内存空间、可简化两种类型的I/O (输入/输出)操作:控制器和主机之 间以及控制器和磁盘之间。

对于读写数据传输、主机和控制器通过高速连接进行通信。但是、从控制器后端到磁盘的通信速度较慢、因为磁 盘是相对较慢的设备。

当控制器缓存接收数据时、控制器向主机应用程序确认它现在保存数据。这样、主机应用程序就无需等待I/O写 入磁盘。相反、应用程序可以继续运行。服务器应用程序也可以轻松访问缓存的数据、从而无需额外的磁盘读取 即可访问数据。

控制器缓存会通过多种方式影响存储阵列的整体性能:

- 缓存可用作缓冲区、因此无需同步主机和磁盘数据传输。
- 用于从主机执行读取或写入操作的数据可能位于先前操作的缓存中、因此无需访问磁盘。
- 如果使用了写入缓存、则主机可以在将先前写入操作中的数据写入磁盘之前发送后续写入命令。
- 如果启用了缓存预取、则会优化顺序读取访问。缓存预取使读取操作更有可能在缓存中找到其数据、而不是 从磁盘读取数据。

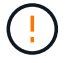

可能丢失数据-如果启用\*不使用电池的写入缓存\*选项并且没有通用电源进行保护、则可能会丢失 数据。此外、如果您没有控制器电池、并且启用了\*无电池写入缓存\*选项、则可能会丢失数据。

什么是缓存刷新?

当缓存中未写入的数据量达到某个级别时、控制器会定期将缓存的数据写入驱动器。此写 入过程称为"刷新"。

控制器使用两种算法来刷新缓存:基于需求和基于年龄。控制器使用基于需求的算法、直到缓存的数据量降至缓 存刷新阈值以下。默认情况下、当80%的缓存正在使用时、将开始刷新。

在System Manager中、您可以设置"开始`S请求缓存刷新`"阈值、以便最适合您环境中使用的I/O类型。在以写入 操作为主的环境中、您应将"开始需求缓存刷新`S`"百分比设置为高、以增加缓存处理任何新写入请求而无需转到 磁盘的可能性。高百分比设置会限制缓存刷新的数量、以使更多数据保留在缓存中、从而增加缓存命中的几率。

在I/O不稳定(发生数据突发)的环境中、您可以使用低缓存刷新、以便系统在数据突发之间频繁地刷新缓存。在处 理各种负载的多样化I/O环境中、或者在负载类型未知时、将阈值设置为50%、以作为一个良好的中间地带。请 注意、如果您选择的起始百分比低于80%、则性能可能会降低、因为主机读取所需的数据可能不可用。选择较低 的百分比还会增加保持缓存级别所需的磁盘写入次数、从而增加系统开销。

基于期限的算法指定写入数据在符合向磁盘转储的条件之前可以保留在缓存中的时间段。在达到缓存刷新阈值之 前、控制器会使用基于期限的算法。默认值为10秒、但此时间段仅在非活动期间计算在内。您不能在System Manager中修改刷新计时、而是必须在命令行界面(CLI)中使用\*设置存储阵列\*命令。

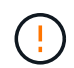

可能丢失数据-如果启用\*不使用电池的写入缓存\*选项并且没有通用电源进行保护、则可能会丢失 数据。此外、如果您没有控制器电池、并且启用了\*无电池写入缓存\*选项、则可能会丢失数据。

什么是缓存块大小?

存储阵列的控制器将其缓存组织为"块"、这些块是一个内存块、大小可以为8、16、32 KiB。存储系统上的所有卷共享相同的缓存空间;因此、这些卷只能具有一个缓存块大小。

应用程序使用不同的块大小、这可能会影响存储性能。默认情况下、System Manager中的块大小为32 KiB、但 您可以将该值设置为8、16、32 KiB。对于文件系统或数据库应用程序来说、较小的大小是一个不错的选择。对 于需要大型数据传输、顺序I/O或高带宽(如多媒体)的应用程序来说、较大的大小是一个不错的选择。

何时应同步存储阵列时钟?

如果您发现System Manager中显示的时间戳与管理客户端(通过浏览器访问System Manager的计算机)中显示的时间戳不对齐、则应手动同步存储阵列中的控制器时钟。只有 在System Manager中未启用NTP (网络时间协议)时、才需要执行此任务。

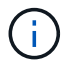

强烈建议您使用NTP服务器、而不是手动同步时钟。NTP会使用SNTP (简单网络时间协议)自动将 时钟与外部服务器同步。

您可以从同步存储阵列时钟对话框中检查同步状态、该对话框可从系统页面访问。如果对话框中显示的时间不匹 配、请运行同步。您可以定期查看此对话框、此对话框指示控制器时钟显示的时间是否已偏离并不再同步。

### 版权信息

版权所有 © 2024 NetApp, Inc.。保留所有权利。中国印刷。未经版权所有者事先书面许可,本文档中受版权保 护的任何部分不得以任何形式或通过任何手段(图片、电子或机械方式,包括影印、录音、录像或存储在电子检 索系统中)进行复制。

从受版权保护的 NetApp 资料派生的软件受以下许可和免责声明的约束:

本软件由 NetApp 按"原样"提供,不含任何明示或暗示担保,包括但不限于适销性以及针对特定用途的适用性的 隐含担保,特此声明不承担任何责任。在任何情况下,对于因使用本软件而以任何方式造成的任何直接性、间接 性、偶然性、特殊性、惩罚性或后果性损失(包括但不限于购买替代商品或服务;使用、数据或利润方面的损失 ;或者业务中断),无论原因如何以及基于何种责任理论,无论出于合同、严格责任或侵权行为(包括疏忽或其 他行为),NetApp 均不承担责任,即使已被告知存在上述损失的可能性。

NetApp 保留在不另行通知的情况下随时对本文档所述的任何产品进行更改的权利。除非 NetApp 以书面形式明 确同意,否则 NetApp 不承担因使用本文档所述产品而产生的任何责任或义务。使用或购买本产品不表示获得 NetApp 的任何专利权、商标权或任何其他知识产权许可。

本手册中描述的产品可能受一项或多项美国专利、外国专利或正在申请的专利的保护。

有限权利说明:政府使用、复制或公开本文档受 DFARS 252.227-7013 (2014 年 2 月)和 FAR 52.227-19 (2007 年 12 月)中"技术数据权利 — 非商用"条款第 (b)(3) 条规定的限制条件的约束。

本文档中所含数据与商业产品和/或商业服务(定义见 FAR 2.101)相关,属于 NetApp, Inc. 的专有信息。根据 本协议提供的所有 NetApp 技术数据和计算机软件具有商业性质,并完全由私人出资开发。 美国政府对这些数 据的使用权具有非排他性、全球性、受限且不可撤销的许可,该许可既不可转让,也不可再许可,但仅限在与交 付数据所依据的美国政府合同有关且受合同支持的情况下使用。除本文档规定的情形外,未经 NetApp, Inc. 事先 书面批准,不得使用、披露、复制、修改、操作或显示这些数据。美国政府对国防部的授权仅限于 DFARS 的第 252.227-7015(b)(2014 年 2 月)条款中明确的权利。

商标信息

NetApp、NetApp 标识和 <http://www.netapp.com/TM> 上所列的商标是 NetApp, Inc. 的商标。其他公司和产品名 称可能是其各自所有者的商标。